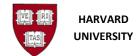

# **Create a Journal or Batch**

## Introduction

## Purpose

Use this procedure to enter journals or batches in Oracle Financials.

## Trigger

• You have journal entries that need to be entered online and posted to the Oracle General Ledger.

## Access General Ledger through the Oracle Gateway

1. To access the **General Ledger** go to <u>https://huit.harvard.edu/finance</u> under **Oracle Financial Gateway** click on the link for **Oracle System Applications, Personal Homepage**.

2. Log in through Harvard Key. The **Oracle Applications Home Page** will open.

3. From the Home Page, select your General Ledger Responsibility (HRVD^GL ...), then Journals, Enter.

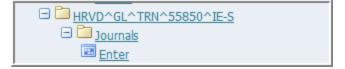

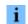

If you receive a dialog box with one of the following messages:

- Do you want to run this application? Click the Run button.
- "The application's digital signature cannot be verified. Do you want to run the application?" Click the Run button. Note that you may see this message twice.
- "Your Java version is out of date." Click the "Later" button, unless directed by Oracle EBS FINDINI Release Notes to update.

## **Helpful Hints**

All journal entries in a batch must share the same accounting period.

August, 2022

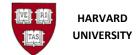

## **Find Journals**

Selecting Journals, Enter brings up the Find Journals screen.

| Batch Status | Source | Category                      | Period | Batch Name | Journal Name           | Currency          | Journal Debit | Journal Credit |
|--------------|--------|-------------------------------|--------|------------|------------------------|-------------------|---------------|----------------|
|              |        | Find Journals                 |        |            |                        |                   |               |                |
|              |        | Bato                          | h 🗌    |            |                        |                   |               |                |
|              |        | Journ                         |        |            |                        |                   |               |                |
|              |        | Ledge                         | er 🦳   |            |                        |                   |               |                |
|              |        | Source                        |        |            | Period                 |                   |               |                |
|              |        | Category<br>Status<br>Posting |        |            | Currency               |                   |               |                |
|              |        |                               |        | ][         | Control Total<br>Batch |                   |               |                |
|              |        | Fund                          | ·      |            | Journal                |                   |               |                |
|              |        |                               |        |            |                        | More              |               |                |
|              |        |                               |        |            |                        | More              |               |                |
|              |        | Çlear                         |        | New Batch  | New Journal            | Find              |               |                |
| (            |        | Ι                             |        | 38.        |                        |                   |               |                |
| Review Jo    | umal   | Review Batc                   | h      | Reve       | rse Batch              | Ta <u>x</u> Batch |               | Reguery        |

**1.** Perform one of the following:

| If you need to         | Then              | Go To  |
|------------------------|-------------------|--------|
| Create a journal batch | Click New Batch   | Step 2 |
| Create a journal entry | Click New Journal | Step 4 |

Oracle will create a batch for you if you create a journal without explicitly creating a batch.

i

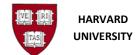

# Batch

| SITY)          |                                                |                       | -                             |
|----------------|------------------------------------------------|-----------------------|-------------------------------|
|                |                                                | Sta                   | atus                          |
| DEC-12         | Balance Type                                   | ctual                 | Posting Unposted              |
|                |                                                |                       | Funds N/A                     |
|                | _                                              | _                     | Approval N/A                  |
|                | [                                              |                       |                               |
| P.11           | 0 . II                                         | De                    |                               |
| Uebit          | Credit                                         |                       | Created 24-JUL-2012<br>Posted |
|                |                                                |                       | Posted By                     |
|                |                                                |                       |                               |
| Autocopy Batch | Check Funds                                    | Reserve Fugds         | View Regults                  |
| Tag Batch      | Approve                                        | Change Period         |                               |
| Clear          | New Batch New J                                | ournal Find           |                               |
|                | N                                              |                       |                               |
| Review Batch   | Reverse Batch                                  | Tag Batch             | Reguery                       |
|                | DEC-12<br>Debit<br>Autocopy Batch<br>Tay Batch | DEC-12 Balance Type A | DEC-12 Balance Type Actual    |

**2.** As required, complete the following fields to enter batch information.

Note that all required fields appear in yellow on the screen.

| Field | Required/Optional/Conditional | Description                                                                                                    |  |
|-------|-------------------------------|----------------------------------------------------------------------------------------------------|--|
| Batch | Required                      | Use Naming convention for batch name                                                                                                    |  |
|       |                               | <ul> <li>PREPARER'S TUB INITIALS (UPPERCASE)</li> <li>PREPARER'S INITIALS (UPPERCASE)</li> <li>Purpose of the journal (Title Case)</li> </ul> |  |
|       |                               | Example: HBS SDO Funding Transfers                                                                                                    |  |

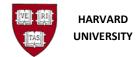

| Field                       | Required/Optional/Conditional | Description                                                                                                    |
|-----------------------------|-------------------------------|----------------------------------------------------------------------------------------------------|
| Period                      | Required                      | <ul> <li>Accounting period of the batch</li> <li>This field defaults to the most recent open accounting period.</li> <li>During the month-end, quarterly-end and year-end closes, you may need to change the period to the appropriate month.</li> </ul>                                          |
| Description                 | Optional                      | <ul> <li>Purpose of the journal batch.</li> <li>For internal billings, the description should include the contact's last name, first name and contact information such as telephone number.</li> <li>Example: Reclassification of computer supplies–<br/>Harvard, Jessica 508-555-1234</li> </ul> |
| (Batch)<br>Control<br>Total | Optional                      | Amount against which total debits / credits for the batch<br>will be compared. If used, all the debits / credits in the<br>Batch must agree to the control total.                                                                                                    |

**3.** Click Journals to go to the *Journals* form.

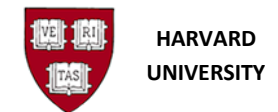

| ournals (HARVARD UNIV | ERSITY) - [New] |                 |              |            |                |             | _            |
|-----------------------|-----------------|-----------------|--------------|------------|----------------|-------------|--------------|
| Journal               |                 |                 |              | Conversion |                | Reverse     |              |
| Description           |                 |                 |              | Currency   | USD            | Date        |              |
| Ledger                | HARVARD UNIVER  | Category        |              | Date       | 21-NOV-2012    | Period      |              |
| Period                | NOV-12          | Effective Date  | 21-NOV-2012  | Туре       | User           | Method      | Switch Dr/Cr |
| Balance Type          | Actual          | Budget          |              | Rate       | 1              | Status      | Not Reversed |
| Clearing Company      |                 | Tax             | Not Required |            | C              |             | -            |
|                       |                 | Control Total   |              |            | ( 🗌            |             | Reverse      |
| Lines Other           | Information     |                 |              |            |                |             |              |
| Carlos Control        |                 |                 |              |            |                |             | 6            |
|                       |                 |                 |              |            |                |             |              |
| Account               |                 | Debit (USD)     | Credit (USD) | UOM        | Qty            | Description | Д            |
|                       |                 |                 |              | ļ          |                |             |              |
|                       |                 |                 |              | l          |                |             |              |
|                       |                 |                 |              |            |                |             |              |
|                       |                 |                 |              |            |                |             |              |
|                       |                 |                 | 1            | 1          |                |             |              |
|                       |                 |                 |              |            |                |             |              |
|                       |                 |                 | -            |            |                | 1.<br>[]]   | <u> </u>     |
|                       |                 |                 |              |            |                |             |              |
|                       |                 |                 | -            |            |                |             |              |
|                       |                 |                 | 1            |            |                |             |              |
|                       |                 |                 |              |            |                |             | •            |
|                       |                 | (•) <i>:</i>    | 2000000000   |            |                |             |              |
| Acct Desc             |                 | [ <b>4</b> ] ./ |              |            |                |             |              |
|                       |                 |                 |              | 6          | Line Drilldown |             | T Accounts   |
| Acct Desc<br>Tag      | AutoCopy        |                 | Approve      | C          | Line Qrilldown |             | T Accounts   |

## **4.** As required, complete or review the following fields to enter the journal header information:

| Field   | Required/Optional/Conditional | Description                                                                                                    |
|---------|-------------------------------|----------------------------------------------------------------------------------------------------|
| Journal | Required                      | Use Naming convention for batch name                                                                                                    |
|         |                               | <ul> <li>PREPARER'S TUB INITIALS (UPPERCASE)</li> <li>PREPARER'S INITIALS (UPPERCASE)</li> <li>Purpose of the journal (Title Case)</li> </ul> |
|         |                               | Example: HBS SDO Funding Transfers                                                                                                    |

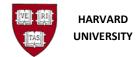

| Field                         | Required/Optional/Conditional | Description                                                                                                    |
|-------------------------------|-------------------------------|----------------------------------------------------------------------------------------------------|
| Period                        | Required                      | Accounting period of the batch                                                                                                    |
|                               |                               | <b>i</b> This field defaults to the most recent open accounting period.                                                                                                    |
|                               |                               | During the month-end, quarterly-end and year-<br>end closes, you may need to change the period to<br>the appropriate month.                                                              |
| Category                      | Required                      | Appropriate journal category                                                                                                    |
|                               |                               | <ul> <li>The list of values can be selected by clicking</li> <li>See the Appendix at the end of this document for a description of the most commonly used journal categories.</li> </ul> |
| Description                   | Optional                      | Purpose of the journal.                                                                                                    |
|                               |                               | <b>i</b><br>For internal billings, the description should<br>include the contact's last name, first name and<br>contact information such as telephone number.                            |
|                               |                               | <b>Example:</b> Reclassification of computer supplies–                                                                                                    |
|                               |                               | Harvard, Jessica 508-555-1234                                                                                                    |
| (Journal)<br>Control<br>Total | Optional                      | Amount against which total debits / credits for the batch<br>will be compared. If used, all the debits / credits in the<br>Batch must agree to the control total.                        |

**5.** Complete the following field for the journal line entry:

| Field | Required/Optional/Conditional | Description        |
|-------|-------------------------------|--------------------|
| Line  | Required                      | Number of the line |
|       |                               | Example: 10        |

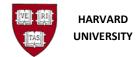

| Field | Required/Optional/Conditional | Description                                                                                                    |
|-------|-------------------------------|----------------------------------------------------------------------------------------------------|
|       |                               | After the first line number is entered, Oracle will<br>automatically number the lines that follow.<br>If started with 10, the next line will be 20.<br>An advantage of starting with line number 10 is that<br>additional lines can be added in between at a later<br>time if desired, line 12, line 15, etc. |

## **6.** Perform one of the following:

| If                                  | Then                                                               | Go To  |
|-------------------------------------|--------------------------------------------------------------------|--------|
| You are unsure of the 33-digit code | Click to prompt the <i>HRVD Accounting Flexfield</i> window.       | Step 7 |
| You know the 33-digit code          | Type in the Account , use a period as the delimiter between values | Step 9 |

## 7. Complete the following fields to enter the Account value:

| Field       | Required/Optional/Conditional | Description                                                          |
|-------------|-------------------------------|----------------------------------------------------------------------|
| Tub         | Required                      | 3-digit code for Tub.                                                |
| Org         | Required                      | 5-digit code for the Organization.                                   |
| Object      | Required                      | 4-digit code for the Object Code.                                    |
| Fund        | Required                      | 6-digit describing the source of the money.                          |
| Activity    | Required                      | 6-digit code describing for what the money is being used.            |
| SubActivity | Required                      | 4-digit code for the discrete task within an activity.               |
| Root        | Required                      | 5-digit code for the faculty or building related to the transaction. |

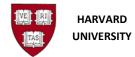

#### **Accounting Flexfields** 9 \_ × \_ 0 × . 0 × Journal CADM JSH Object Adjustment Conversion Reverse Description Correct expense from Office Supplies to Computer Equipment Currency USD Date Ledger HARVARD UNIVER Date 01-DEC-2012 Category Adjustment Period Period DEC-12 Effective Date 01-DEC-2012 Type User Method Switch Dr/Cr \* Balance Type Actual Budget Rate 1 Status Not Reversed **Clearing Company** Tax Not Required Reverse Control Total [] Lines Other Information $\checkmark$ 0 RVD Accounting Flexifield × Line A [] pense from Offic 1 TUB ORG OBJECT FUND ACTIVITY SUBACTIVITY ROOT 4 Þ QK Cancel Combinations Clear Help Tag AutoCopy Batch. Line Drilldown. T Accounts. Approve Reserve Funds View Regults Change Period. Change Currency.

To search for a segment value:

1. Select the it to the right of the segment. The segment screen will appear. In this example, **Object** will be used.

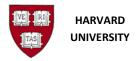

| ind %  |                                       |
|--------|---------------------------------------|
| OBJECT | Description                           |
| 0000   | Unspecified                           |
| 0010   | CO*Cash Misc                          |
| 0011   | Cash MC+Visa                          |
| 0012   | Cash Lockbox                          |
| 0013   | CO/Petty Cash                         |
| 0014   | Cash Misc                             |
| 0015   | Cash Receipts to Be Distributed       |
| 0016   | HPRE*Cash Investments                 |
| 0017   | HPRE*Cash Restricted Deposits+Escrows |
| 0020   | CO*Foreign Cash                       |
| 0029   | CO^S001 Cash F/S Adj                  |
| 0040   | CO*Cash Equivalents Gen Investments   |
| 0041   | CO*Cash Equivalents Spec Investments  |
| 0050   | CO-Working Capital Inv Adjustment     |
| 0060   | CO*GIA General Suspense               |
| 0000   | CONDERS Day Journal CO. Add           |

2. The wildcard (%) already appears in the Find screen. Type the in all or part of the segment

QΚ

| f values will appear. |
|-----------------------|
|                       |

3. Highlight the appropriate value and click

| ind %  |                                                                 |   |
|--------|-----------------------------------------------------------------|---|
| OBJECT | Description                                                     | 2 |
| 6702   | Computer Peripherals*Supplies+Materials, Cost of Goods Sold     |   |
| 6710   | Computer Software <\$5000, GENERAL                              |   |
| 6711   | Packaged Software, INTERTUB Sales of Computer Software <\$5000  |   |
| 6713   | SW Media, INTERTUB Sales of Computer Software <\$5000           |   |
| 6714   | SW License Sales, INTERTUB*Computer Software <\$5000            |   |
| 6720   | Computer Software <\$5000, Cost of Goods Sold, GENERAL          |   |
| 6722   | Software Licenses*Computer Software <\$5000, Cost of Goods Sold |   |
| 6723   | Software Media*Computer Software <\$5000, Cost of Goods Sold    |   |
| 6724   | Software Packages*Computer Software <\$5000, Cost of Goods Sold |   |
| 6750   | Computer Hardware <\$5000, GENERAL                              |   |
| 6760   | Noncomputer Equip, Furniture+Fixtures <\$5000, GENERAL          |   |
| 6761   | Vehicles*Noncomputer Equip, Furn+Fixt <\$5000                   |   |
| 6801   | Noncomputer Equip, Non-Sponsored*Equip >=\$5000                 |   |
| 6802   | Noncomputer Equip, Sponsored^Equip >=\$5000                     |   |
| 6803   | Computer, Non-Sponsored*Equip >=\$5000                          |   |
| 4      | Computer Deseased#Faule x=#£000                                 | Ð |

**8**. When you have completed searching for and/or typing in your account values, click close the *HRVD Accounting Flexfield* window and return to the *Journals* window.

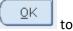

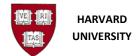

| Navigator - HRVD*(<br>Enter Journals (HA |         | <sup>M</sup> Sr Financial Administra         | tor:                         | _ ×                                                                                                    | 1                         |                   |                 |              | - 0 |
|------------------------------------------|---------|----------------------------------------------|------------------------------|----------------------------------------------------------------------------------------------------|---------------------------|-------------------|-----------------|--------------|-----|
|                                          |         | ERSITY) - CADM JSH rei                       | rlass of object codes 7      | 5.111-2012 14:37                                                                                                    |                           |                   |                 |              |     |
|                                          | ournal  | CADM JSH reclass of                          |                              | 5.006-2012 14:01                                                                                                    | Conversion                |                   | Reverse         |              |     |
|                                          | ription | reclassing incorrect of                      |                              |                                                                                                    | Currency                  | USD               | Date            |              |     |
|                                          | edaer   | HARVARD UNIVER                               | Category                     | Adjustment                                                                                                    | Date                      | 01-DEC-2012       | Period          |              | _   |
| F                                        | Period  | DEC-12                                       | Effective Date               | 01-DEC-2012                                                                                                    | Туре                      | User              | Method          | Switch Dr/Cr |     |
| Balance                                  | Түре    | Actual                                       | Budget                       |                                                                                                    |                           | 1                 | Status          | Not Reversed |     |
| Clearing Con                             | npany   |                                              | Tax                          | Not Required                                                                                                    |                           |                   |                 | Reverse      |     |
|                                          |         |                                              | Control Total                |                                                                                                    |                           | τĒ                |                 | Generae      |     |
| Lines                                    | Other   | Information                                  |                              |                                                                                                    |                           |                   |                 |              |     |
|                                          |         | 01.780302.0000.0000(<br>01.780302.0000.0000( |                              | 1,500.00                                                                                                    |                           |                   | reclassing inco |              |     |
|                                          |         |                                              |                              |                                                                                                    |                           |                   |                 |              |     |
| ]                                        |         |                                              |                              |                                                                                                    |                           |                   |                 |              |     |
|                                          |         |                                              |                              |                                                                                                    |                           |                   |                 |              |     |
|                                          |         |                                              |                              |                                                                                                    |                           |                   |                 |              |     |
|                                          |         |                                              |                              |                                                                                                    |                           |                   |                 |              |     |
|                                          |         |                                              | 1 500 00                     | 1 500.00                                                                                                    |                           |                   |                 |              |     |
|                                          |         |                                              | 1,500.00                     | 1,500.00                                                                                                    |                           |                   |                 |              |     |
| Acct                                     | Desc    | F                                            | 4                            | 4                                                                                                    | CADM <sup>A</sup> Trainin | ng 780302*Unspeci | f.Unspecified   |              |     |
| Acct                                     | Desc    | F                                            | 41<br>DM*Center for Office S | and and a state of the state of the state of | CADM^Trainin              | ng.780302*Unspec  |                 | T Agcounts   |     |

**i** A description of the account displays in the **Acct Desc** field on the Journal form.

**9.** Complete the following fields to enter the journal entry line information:

| Field                 | Required/Optional/Conditional | Description                                                                                                    |
|-----------------------|-------------------------------|----------------------------------------------------------------------------------------------------|
| Debit<br>or<br>Credit | Required                      | Amount Debited or Credited                                                                                                    |
| Description           | Required                      | Purpose of the journal line entry<br>This field defaults in from the journal description<br>above, if that is filled in, but can be modified. |

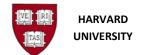

#### **Descriptive Flexfields**

The Oracle General Ledger contains fields that Harvard has customized to serve specific information needs related to journal entries. These additional fields are termed descriptive flexfields (DFFs). The journal line descriptive flexfields are located on the journal screen and are indicated by the small boxes to the right of the journal lines section.

Harvard has many journal line descriptive flexfields (DFFs). Most of the descriptive flexfields are context sensitive. This means that the additional field may be available depending on the object code that is entered in the account coding for that journal line. When descriptive flexfield (DFF) information is required for a particular journal line, a new window displays on the screen with additional fields to be completed.

The journal line descriptive flexfields are listed below:

- Originating Journal Name
- Originating Journal Date
- Harvard ID
- Employee or Student Name
- GSAS Dept Affiliation
- Fringe By-Pass
- Effective Month
- Period of Work Performed

**10.** If desired or required, select or tab into the DFF field to enter the additional information.

| If you are making an adjustment to a                                  | Go To   |
|-----------------------------------------------------------------------|---------|
| previous journal entry                                                | Step 11 |
| journal and have entered an object code that journals Payroll         | Step 12 |
| to a stipend, student receivable, or student loan transaction journal | Step 13 |

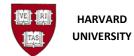

|                                              |                         |                                   | _ ×                    |            |             |                                                         |               |   |
|----------------------------------------------|-------------------------|-----------------------------------|------------------------|------------|-------------|---------------------------------------------------------|---------------|---|
|                                              |                         |                                   |                        |            |             |                                                         |               |   |
| mals (HARVARD UNIV                           | (ERSITY) - CADM JSH rei | lass of object codes 2            | 5-JUL-2012 14:37       |            |             |                                                         |               | - |
| Journal                                      | CADM JSH reclass of     | object codes                      |                        | Conversion |             | Reverse                                                 |               |   |
| Description                                  | reclassing incorrect of | oject codes                       |                        | Currency   | USD         | Date                                                    |               |   |
| Ledger                                       | HARVARD UNIVER          | Category                          | Adjustment             | Date       | 01-DEC-2012 | Period                                                  |               |   |
| Period                                       | DEC-12                  | Effective Date                    | 01-DEC-2012            | Туре       | User        | Method                                                  | Switch Dr/Cr  |   |
| Balance Type                                 | Actual                  | Budget                            |                        | Rate       | 1           | Status                                                  | Not Reversed  |   |
| Clearing Company                             |                         | Тах                               | Not Required           |            |             |                                                         | Reverse       |   |
|                                              |                         | Control Total                     |                        |            | [           |                                                         | Hereiter      |   |
| Originating Journal I                        |                         |                                   |                        | DM         | Qty         | Description<br>reclassing inco                          |               |   |
| Originating Journal I                        | Name Date               | QK Qancel                         | Clear Help             |            | Qty         | reclassing inco                                         | orrect object |   |
| Originating Journal I                        | Name Date               |                                   | Clear Help             |            | Qty         | reclassing inco                                         | orrect object | 5 |
| Originating Journal I                        | Name  <br>Date          | 1,500.00                          | Clear Help             |            | Qty         | reclassing inco                                         | prrect object | 5 |
| Originating Journal I<br>Originating Journal | Name  <br>Date          | 1,500.00                          | Clear Help             | рм         |             | reclassing inco                                         | orrect object | 5 |
| Originating Journal I<br>Originating Journal | Name  <br>Date          | 1,500.00<br>I DM^Center for Compu | Clear Help<br>1,500.00 | рм         |             | reclassing inco<br>reclassing inco<br>ecif. Unspecified | prrect object | 5 |

**11.** These fields are available on every journal line regardless of the object code entered. They are expected to be completed when an adjustment journal is created for a prior transaction.

• Originating Journal Name -

Enter the batch or journal name associated with the transaction that is being corrected.

• **Originating Journal Date** -Enter the batch or journal date associated with the transaction that is being corrected.

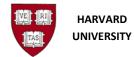

| Journal                                                                                            | CADM JXH Transfer Pyr      |                |              | Conversion  |             | Reverse   |              |
|----------------------------------------------------------------------------------------------------|----------------------------|----------------|--------------|-------------|-------------|-----------|--------------|
| Description                                                                                        | Transfer payroll charges   |                | 0 GSX        | Currency    | USD         | Date      |              |
| Ledger                                                                                             | HARVARD UNIVER             | Category       | Pyrl Weekly  |             | 01-DEC-2012 | Period    |              |
| Period                                                                                             | DEC-12                     | Effective Date | 01-DEC-2012  | Туре        | User        | Method    | Switch Dr/Cr |
| Balance Type                                                                                       | Actual                     | Budget         |              | Rate        | 1           | Status    | Not Reversed |
| Clearing Company                                                                                   |                            | Tax            | Not Required |             |             |           | Reverse      |
|                                                                                                    |                            | Control Total  |              |             | t 🗌         |           |              |
| Lines Other                                                                                        | Information                |                |              |             |             |           |              |
|                                                                                                    |                            |                |              |             |             |           |              |
| ine Account                                                                                        | (U                         | ISD) UOM       | Qty          | Description |             |           | []           |
|                                                                                                    |                            |                |              |             |             |           |              |
| Enter Journals: Captured                                                                           | Information                |                |              |             | 2           | d to GSX  |              |
| Enter Journals: Captured                                                                           | Information                |                |              |             | 2           | d to GSX  |              |
| Enter Journals: Captured                                                                           |                            |                |              |             | 2           | d to GSX  |              |
| Originating Journal Nar                                                                            | ne                         |                |              |             | E           | d to GSX  |              |
| Originating Journal Nar<br>Originating Journal Da                                                  | ne te                      |                |              |             | Ł           | d to GSX  |              |
| Originating Journal Nar<br>Originating Journal Da<br>Harvard ID (Require                           | ne<br>te<br>d)             |                |              |             | Ł           | d to GSX  |              |
| Originating Journal Nar<br>Originating Journal Da<br>Harvard ID (Require                           | ne<br>te<br>d)             |                |              | _           | Ł           | d to GSX  |              |
| Originating Journal Nar<br>Originating Journal Da<br>Harvard ID (Require                           | ne<br>te<br>d)             |                |              | -           | Ĕ           | d to GSX  |              |
| Originating Journal Nar<br>Originating Journal Da<br>Harvard ID (Require<br>Employee Name (Require | ne<br>te<br>d)             |                |              | _           | P           | d to GSX  |              |
| Originating Journal Nar<br>Originating Journal Da<br>Harvard ID (Require<br>Employee Name (Require | ne<br>te<br>d)<br>d)<br>C) |                |              |             | •           |           |              |
| Originating Journal Nar<br>Originating Journal Da<br>Harvard ID (Require<br>Employee Name (Require | ne<br>te<br>d)<br>d)<br>C) |                | <u>Ök</u>    | Qancel Cl   |             | d to GSX  | Þ            |
| Originating Journal Nar<br>Originating Journal Da<br>Harvard ID (Require<br>Employee Name (Require | ne<br>te<br>d)<br>d)<br>C) |                |              | Qancel (Cl  | •           | specified | Þ            |
| Originating Journal Nar<br>Originating Journal Da<br>Harvard ID (Require<br>Employee Name (Require | ne<br>te<br>d)<br>d)<br>C) |                |              | Qancel (CI  | •           | specified | T Agcounts   |
| Originating Journal Da<br>Harvard ID (Require<br>Employee Name (Require<br>Fringe Bypass? (        | ne                         | tch            | QK           | Çancel (C   | ear Help    | specified |              |

## **Payroll Adjustment Journaling-Descriptive Flex Fields**

**12.** Payroll Adjustment Journaling is expected to be done in the GL-PCR Tool.

If a user is told by central accounting to instead enter a manual journal, these fields are to be completed when a journal is created. If a payroll object code is used, Harvard ID and Employee Name fields are required; the system will not let the user continue with the journal until these fields are completed.

Originating Journal Name -

Enter the batch or journal name associated with the transaction that is being corrected.

- **Originating Journal Date** -Enter the batch or journal date associated with the transaction that is being corrected.
- **Harvard ID** (Required) The 8-digit Harvard ID number for the employee whose payroll transactions are being adjusted should be entered in this field.
- **Employee Name** (Required) The full name of the employee whose payroll transactions are being adjusted should be entered in this field. The format is Last Name First Name.

See Appendix 2 at the end of this document for a complete listing of object codes and their DFF requirements.

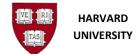

The Description of the fields is as follows:

| Field             | Required/Optional/Conditional | Description                                                                                                    |
|-------------------|-------------------------------|----------------------------------------------------------------------------------------------------|
| Harvard<br>ID     | Required                      | Required for all Payroll & college work study transactions;<br>optional for other student loan and receivable transactions.<br>Must be 8 digits.                                                                                                    |
| Employee<br>Name  | Required                      | Required for all Payroll transactions; optional for other student loan and receivable transactions.                                                                                                    |
| Fringe<br>Bypass? | Conditional                   | The Fringe By-Pass DFF is an indicator to the fringe benefit<br>program to ignore the payroll lines on the journal when the<br>fringe benefit allocation is run.<br>If a payroll journal is created and the fringe benefits associated<br>with the payroll lines will be manually adjusted, this field<br>should be filled in with a "C".<br>Enter the letter "C" in the DFF for the Fringe program to By-<br>Pass calculating the fringe.<br>If it is desired that the fringe benefit program calculate the<br>fringe, this field should be left blank. |

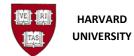

# Stipend, Student Receivables, or Student Loan Adjustment Journaling-Descriptive Flex Fields

| 4                                                                     | DUNIVERSITY)              |                       |                  |            |                                      |                 |              |     |
|-----------------------------------------------------------------------|---------------------------|-----------------------|------------------|------------|--------------------------------------|-----------------|--------------|-----|
| Journals (HARVARD UN                                                  | VERSITY) - CADM JXH recta | ass of object codes 2 | 5-JUL-2012 15:46 |            |                                      |                 |              | _ 0 |
| Journa                                                                | CADM JXH reclass of o     | bject codes           |                  | Conversion | 1                                    | Reverse         |              |     |
| Description                                                           | reclass of object codes   |                       |                  | Currency   | USD                                  | Date            |              |     |
| Ledge                                                                 | HARVARD UNIVER            | Category              | Adjustment       | Date       | 01-DEC-2012                          | Period          |              |     |
| Period                                                                | DEC-12                    | Effective Date        | 01-DEC-2012      | Туре       | User                                 | Method          | Switch Dr/Cr | ,   |
| Balance Type                                                          | Actual                    | Budget                |                  | Rate       | 1                                    | Status          | Not Reversed |     |
| Clearing Company                                                      | (                         | Tax                   | Not Required     |            |                                      |                 | Reverse      |     |
|                                                                       |                           | Control Total         |                  |            | 1                                    | 1               |              |     |
| Lines Othe                                                            | r Information             |                       |                  |            |                                      |                 |              |     |
|                                                                       |                           |                       |                  |            |                                      |                 |              | •   |
| Originating Journal Nam                                               |                           |                       |                  | ject o     | codes                                |                 |              |     |
| Originating Journal Dat                                               | -                         |                       |                  |            |                                      |                 |              |     |
| Originating Journal Dat<br>Harvard ID (Require                        | te                        |                       |                  |            |                                      |                 |              |     |
|                                                                       | d)                        |                       |                  |            |                                      |                 |              |     |
| Harvard ID (Require                                                   | d)                        |                       |                  |            |                                      |                 |              |     |
| Harvard ID (Require<br>Student Name (Require                          | d)                        |                       | _                |            |                                      |                 |              |     |
| Harvard ID (Require<br>Student Name (Require                          | d)                        |                       |                  |            |                                      |                 |              |     |
| Harvard ID (Require<br>Student Name (Require                          | d)                        | QK Cance              | a) Clear (t      | qlet       |                                      |                 |              |     |
| Harvard ID (Require<br>Student Name (Require<br>Department Affiliatio | te<br>d)<br>d)            |                       |                  |            |                                      |                 |              |     |
| Harvard ID (Require<br>Student Name (Require                          | te                        |                       |                  |            | partm.600100^Unspe                   | cif.Unspecified |              |     |
| Harvard ID (Require<br>Student Name (Require<br>Department Affiliatio | te<br>d)<br>d)            | History.Grad Tuitio   |                  |            | partm.600100°Unspe<br>Line Qrilldown |                 | T Agcounts   |     |

**13.** These fields are to be completed when a journal is created to make an adjustment to a stipend, student receivable, or student loan transaction. Appendix 2 at the end of this document indicates when these fields are required; if the field is required, the system will not let the user continue with the journal until these fields are completed.

- Originating Journal Name -
  - Enter the batch or journal name associated with the transaction that is being corrected.
- Originating Journal Date -Enter the batch or journal date associated with the transaction that is being corrected.
- **Harvard ID** The 8-digit Harvard ID number for the student whose stipend, receivable, or loan transactions are being adjusted should display in this field.
- **Student Name** The full name of the student whose stipend, receivable, or loan transactions are being adjusted should display in this field. The format is Last Name First Name.

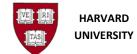

The Description of the fields is as follows:

| Field             | Required/Optional/Conditional | Description                                                                                                    |
|-------------------|-------------------------------|----------------------------------------------------------------------------------------------------|
| Harvard<br>ID     | Required                      | The 8-digit Harvard ID number for the student whose stipend,<br>receivable, or loan transactions are being adjusted should<br>display in this field<br>Must be 8 digits.                                                                                                    |
| Student<br>Name   | Required                      | The full name of the student whose stipend, receivable, or loan transactions are being adjusted should display in this field. The format is First Name Last Name                                                                                                    |
| Fringe<br>Bypass? | Conditional                   | The Fringe By-Pass DFF is an indicator to the fringe benefit<br>program to ignore the payroll lines on the journal when the<br>fringe benefit allocation is run.<br>If a payroll journal is created and the fringe benefits associated<br>with the payroll lines will be manually adjusted, this field<br>should be filled in with a "C".<br>Enter the letter "C" in the DFF for the Fringe program to By-<br>Pass calculating the fringe.<br>If it is desired that the fringe benefit program calculate the<br>fringe, this field should be left blank. |
| Dept. Aff         | Conditional                   | This field is to be completed for GSAS student receivables<br>transactions to indicate the 2-digit GSAS department to which<br>the student belongs. The window displays if objects 6410,<br>6430, or 6440 are used. It is an optional field.                                                                                                    |

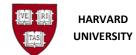

## **14.** Perform one of the following:

| If                                      | Then                                                                                                    | Go To   |
|-----------------------------------------|----------------------------------------------------------------------------------------------------|---------|
| You need to add additional lines        | Tab or arrow down to the next line                                                                                          | Step 5  |
| You do not need to add additional lines | You are required user to fill in Harvard ID and<br>Employee Name and give the option to fill in<br>the Fringe By-Pass Code. | Step 16 |

**i** If you need to delete a line, click on the line to highlight it (a highlighted line will turn yellow in color). Select the **Edit** menu, then **Delete**, (or, if using keyboard equivalents, Alt-E,

then D), or click on the Delete icon: 🗖 .

## **15.** Perform one of the following:

| If you need to                            | Then                                                                                                    | Go To  |
|-------------------------------------------|----------------------------------------------------------------------------------------------------|--------|
| Create another journal entry in the batch | Select the <b>File</b> menu, then <b>Save and Proceed</b> , , (or, if using keyboard equivalents, Alt-F, then V). | Step 4 |
| Add additional journal line entries       | Tab to the next <b>Line</b> field.                                                                                | Step 5 |

**16.** If you have finished your data entry, click the **Save** icon: or select the **File** menu, then **Save** (or, if using keyboard equivalents, Alt-F, then S) to save the journal.

## **Status and Closing the Form**

Note the message "Transaction Complete: XX records applied and saved," on the bottom left of your screen in the status bar.

 FRM-40400: Transaction complete: 3 records applied and saved.

 Record: 1/2
 |
 ... |

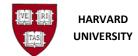

To close the form, select File, then Close Form (or, if using keyboard equivalents, Alt-F, then C), or select

| Batch Status | Source | Category  | Period | Batch Name        | Journal Name    | Currency  | Journal Debit | Journal Credit |
|--------------|--------|-----------|--------|-------------------|-----------------|-----------|---------------|----------------|
| Daten Status | Source | Caregory  | Feriou | Daten Name        | oournai rearrie | Contency  | Joannai Debit | Southar Crean  |
|              |        |           |        |                   |                 |           |               |                |
|              |        |           |        |                   |                 |           |               |                |
|              |        |           |        |                   |                 |           |               |                |
| 8            | 1      |           |        |                   |                 |           |               |                |
|              |        | _         |        |                   |                 |           |               |                |
|              | -      |           | _      | 1                 | -               |           |               |                |
|              |        |           |        | J.                |                 |           |               |                |
|              |        |           |        |                   |                 |           |               |                |
|              |        |           |        |                   | 1               |           |               |                |
|              |        |           |        |                   |                 |           |               |                |
|              | 1      |           | _      |                   |                 |           |               |                |
|              | 1      |           |        |                   |                 |           |               |                |
|              |        |           |        |                   |                 |           |               |                |
| 1            |        |           |        |                   |                 |           |               |                |
|              | 1      |           | -      |                   |                 |           |               |                |
|              |        | _         |        |                   |                 |           |               |                |
|              | 1      |           |        |                   |                 |           |               |                |
|              | 1      |           |        |                   |                 |           |               |                |
|              |        |           |        |                   |                 |           |               |                |
| 4            |        |           |        | china contraction |                 | 10.1      |               |                |
|              |        |           |        |                   |                 |           |               |                |
| Review Jo    | umal   | Review Ba | tch    | Reve              | rse Batch       | Tag Batch |               | Reguery        |
|              |        |           |        |                   |                 | 1.000     |               |                |
|              |        | 1         |        |                   |                 |           |               |                |
| New Jou      | mal    | New Bat   | ch     | ) 8               | pprove          |           |               | AutoCopy       |

the Close Form icon: 🥙 . You will return to the Enter Journals window:

To enter another Batch, select New Batch . To enter another journal, select

To close the General Ledger application, choose **File**, then **Exit Oracle Applications** (or, if using keyboard equivalents, Alt-F, then X).

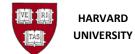

# **Appendix 1: Journal Categories**

Correctly completing the Category field on the Journal Entry form identifies the purpose of the journal.

| Category        | Description             | Local or Central | Usage                                                                                                    |
|-----------------|-------------------------|------------------|----------------------------------------------------------------------------------------------------|
| Accrual         | Month End Accrual Entry | Local or Central | Month-end and year-end journal<br>entries. Used to accurately<br>record income and/or expense in<br>the month or year in which the<br>expense is incurred or income is<br>earned. The University primarily<br>operates on a cash basis and the<br>use of accruals is a local Tub<br>Financial Office (TFO) decision. |
| Adjustment      | Adjusting Journal Entry | Local or Central | Correction of charges incurred<br>against inappropriate chart<br>values. For example, to move a<br>transaction from an<br>inappropriate fund to the correct<br>fund.                                                                                                    |
| Allocation      | Allocation              | Local or Central | Redistributing or assessing<br>income or expenses across<br>various chart values. For<br>example, charging building<br>expenses across a number of<br>roots or charging a fixed fee to a<br>group of funds.                                                                                                    |
| Balance Forward | Balance Forward         | Local or Central | Used to record adjustments to<br>Balance Forward entries created<br>during the year-end balance<br>forward process.                                                                                                    |
| Cap Asset Sale  | Capital Asset Sale      | Central          | Sales of land, buildings, or equipment.                                                                                                    |

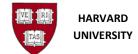

| Category                   | Description                                       | Local or Central | Usage                                                                                                    |  |  |  |  |
|----------------------------|---------------------------------------------------|------------------|----------------------------------------------------------------------------------------------------|--|--|--|--|
| Cap Equip Reclass          | Capital Equipment<br>Reclassification             | Central          | Reclassification of capitalized<br>equipment from expense objects<br>to asset objects.                                                         |  |  |  |  |
| Carry Forward              | Carry Forward Journal<br>Entry                    | Local or Central | Entries to move year-end balance<br>sheet balances from the old fiscal<br>year to beginning balance sheet<br>balances for the new fiscal year. |  |  |  |  |
| Chargebacks                | Chargebacks                                       | Central          | Used by General Accounts<br>Receivable when writing off<br>receivables.                                                                        |  |  |  |  |
| Debt Issuance              | Debt Issuance - Internal,<br>External, Debt, Bond | Central          | Recording receipt of external<br>loan proceeds or the issuance of<br>internal loans from the Center to<br>the tubs.                            |  |  |  |  |
| Debt Service               | Debt Service - Internal,<br>External, Debt, Bond  | Central          | Payment of interest and /or<br>repayment of principle<br>associated with debt financing.                                                       |  |  |  |  |
| Depreciation               | Fixed Asset Depreciation                          | Central          | Entries to reduce book value of<br>assets over the assets' useful<br>lives.                                                                    |  |  |  |  |
| Discounts                  | Discounts                                         | Central          | Used by University Financial Services Accounts Payable.                                                                                        |  |  |  |  |
| Endow<br>Capitalizations   | Endowment<br>Capitalizations                      | Central          | Recording of non-gift additions to endowment principal balances.                                                                               |  |  |  |  |
| Endow<br>Decapitalizations | Endow Decapitalizations                           | Central          | Reductions of endowment<br>principal balances to support<br>current operations or projects.                                                    |  |  |  |  |

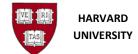

| Category          | Description                                      | Local or Central | Usage                                                                                                    |
|-------------------|--------------------------------------------------|------------------|----------------------------------------------------------------------------------------------------|
| HMC Journals      | Harvard Management<br>Company Journals           | Central          | Journal entries created by or for<br>the Harvard Management.<br>Company                                                                                                    |
| Internal Billings | Internal University Billing<br>Activity          | Local or Central | Transactions that occur within or<br>between tubs. Examples include<br>internal sales of goods or<br>services, transfer of funds<br>between units, support from<br>University funds, or cost<br>reallocations. This category is<br>required for all internal billings,<br>as well as anytime an intertub or<br>intratub object code is used. |
| MELO Activity     | Mortgage and Educational<br>Loan Office Activity | Central          | Journal entries created for the<br>Mortgage and Educational Loan<br>Office.                                                                                                    |
| Month End Entry   | Month End Entry                                  | Local or Central | Journal entries created to record month-end reclassifications and adjustments.                                                                                                    |
| Other             | Other Miscellaneous<br>Transactions              | Local or Central | Entries that do not fall into any of the other journal categories.                                                                                                    |
| Payments          | Cash Disbursements                               | Central          | Entries to identify cash<br>disbursements from the<br>University to external parties<br>(includes payments to students<br>and employees).                                                                                                    |
| Purchase Invoices | Accounts Payable Invoices                        | Central          | Entries to record all invoices<br>(including credits) from payables.                                                                                                    |
| Pyrl Casual       | Casual Payroll                                   | Local or Central | All casual payroll entries, including manual adjustments.                                                                                                    |
| Pyrl Faculty      | Faculty Payroll                                  | Local or Central | All faculty payroll entries,<br>including manual adjustments.                                                                                                    |

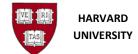

| Category           | Description                    | Local or Central  | Usage                                                                                                    |
|--------------------|--------------------------------|-------------------|----------------------------------------------------------------------------------------------------|
| Pyrl Pension       | Pension Payroll                | Local or Central  | All pension payroll entries,<br>including manual adjustments.                                                               |
| Pyrl Semi Monthly  | Semi Monthly Payroll           | Local or Central  | All staff payroll entries, including manual adjustments.                                                                    |
| Pyrl Special       | Special Payroll                | Local or Central  | Any payroll transaction that does<br>not fall into and of the other<br>payroll categories, including<br>manual adjustments. |
| Pyrl TFellow       | Teaching Fellow Payroll        | Local or Central  | All teaching fellow payroll expense entries, including manual adjustments.                                                  |
| Pyrl Weekly        | Weekly Payroll                 | Local or Central  | All weekly payroll expense entries, including adjustments.                                                                  |
| Quick Checks       | Quick Checks                   | Central           | Transactions requiring a check to be cut on-the-spot.                                                                       |
| Receipts           | Cash, Gifts, other Receipts    | Local or Central  | Any receipt of funds.                                                                                                    |
| Revenue            | Revenue                        | Local or Central  | Transactions to record revenue.                                                                                             |
| Standing Orders    | Standing Orders                | Central           | Entries to endowment and gift<br>funds required by the donor or<br>by University policy.                                    |
| Stu Loan Activity  | Student Loan Activity          | Local and Central | All entries relating to student loans.                                                                                      |
| Stu Rcvbl Activity | Student Receivable<br>Activity | Local and Central | All entries relating to student receivables.                                                                                |
| Year End Entry     | Year End Entry                 | Local and Central | Journal entries created to record year-end reclassifications and adjustments.                                               |

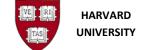

# **Appendix 2: DFF Requirements**

| Object Codes & Asso                              | ciated DFF                                                                                                    |                             | Captur                      | ed Info Di   | F (Format: Th                  | e object cod               | e appears aft                         | er the global dffs. | Periods separate     | each field.)          |                                               |                                                               | **Asset Obje   | 1.00              |                     |
|--------------------------------------------------|----------------------------------------------------------------------------------------------------|-----------------------------|-----------------------------|--------------|--------------------------------|----------------------------|---------------------------------------|---------------------|----------------------|-----------------------|-----------------------------------------------|---------------------------------------------------------------|----------------|-------------------|---------------------|
| Requirements as of M                             | larch 2020                                                                                                    | Global DFF 1                | Global DFF 2                | DFF 4        | DFF 5                          | DF                         | F 3                                   | DFF 6               | DFF 7                | DFF 8                 | DFF 9                                         |                                                               | DFF 3          | DFF 4             | DFF 5               |
| C = Fill in if Adjustment for an<br>D = Optional | n Audit Trail                                                                                                    | Attribute<br>11             | Attribute<br>12             | Attribute 14 | Attribute 15                   | Attrit                     | ute 13                                | Attribute 16        | Attribute<br>17      | Attribute 18          | Attribute 19                                  |                                                               | Attribute 13   | Attribute 14      | Attribute 15        |
|                                                  | Captured Info Context<br>(Object Code)                                                                                                    | Originating<br>Journal Name | Originating<br>Journal Date | Harvard ID   | Employee or<br>Student<br>Name | Fringe<br>By-pass          | Effective<br>Month                    | Dept. Affiliation   | Bidg<br>Component    | CIP Activity          | Period of Work<br>Performed                   |                                                               | Asset Object** | Asset<br>Number** | Asset<br>Activity** |
| Format / Example                                 |                                                                                                    | 100 characters              | 2-Jul-99                    | 8 characters | 40 characters                  | с                          | Jul-99                                | 10 characters       | 1 character          | activity code         | FY2018Q4 APR-<br>JUN                          |                                                               | object code    | 10 characters     | activity code       |
| All Object codes<br>not listed below             | blank                                                                                                    | x                           | x                           |              |                                |                            |                                       |                     |                      |                       |                                               |                                                               |                |                   |                     |
| Student Receivables                              | 0070, 0071                                                                                                    | х                           | х                           | 0            | 0                              |                            |                                       |                     |                      |                       |                                               |                                                               |                |                   |                     |
| ederal Work Study                                | 0139-0160, 0170-0171                                                                                                    | х                           | х                           | Required     | Required                       |                            |                                       |                     |                      |                       |                                               |                                                               |                |                   |                     |
| Student Loans                                    | 0768 - 0769, 0850                                                                                                    | х                           | х                           | 0            | 0                              |                            |                                       |                     |                      |                       |                                               |                                                               |                |                   |                     |
| quipment ( UIS )                                 | 1170 - 1184                                                                                                    | х                           | х                           |              |                                |                            |                                       |                     |                      |                       |                                               |                                                               | 0              | 0                 | 0                   |
| IP Plant                                         | 1200, 1240                                                                                                    |                             |                             |              |                                |                            |                                       |                     | Required             | Required              |                                               |                                                               |                |                   |                     |
| Payroll                                          | 2071                                                                                                    | х                           | х                           | 0            | 0                              |                            |                                       |                     |                      |                       |                                               |                                                               |                |                   |                     |
| Student Receivables                              | 2603                                                                                                    | x                           | x                           | 0            | 0                              |                            |                                       |                     |                      |                       |                                               |                                                               |                |                   |                     |
| Student Loans                                    | 2785, 2951- 2953, 4500                                                                                                    | x                           | x                           | 0            | 0                              |                            |                                       |                     |                      |                       |                                               |                                                               |                |                   |                     |
| ees                                              | 5721                                                                                                    | x                           | x                           | 0            | 0                              |                            |                                       |                     |                      |                       |                                               |                                                               |                |                   |                     |
|                                                  | 8010, 6020, 6030, 6040,<br>6050, 6051, 6070, 6071,<br>6080, 6090, 6110, 6120,<br>6140, 6150, 6152                                                                                       | x                           | x                           | Required     | Required                       | o                          |                                       |                     |                      |                       | Required for<br>Sponsored Fund<br>or Activity |                                                               |                |                   |                     |
| Payroll                                          | 8052, 8054, 8072,<br>8074, 8190, 8191,<br>8200 - 8208,<br>8210, 8220                                                                                                    | x                           | x                           | Required     | Required                       | o                          |                                       |                     |                      |                       |                                               |                                                               |                |                   |                     |
|                                                  | 6049, 6055, 6059,<br>6075, 6129,<br>6229, 8590                                                                                                    | x                           | x                           | Required     | Required                       |                            |                                       |                     |                      |                       | Required for                                  |                                                               |                |                   |                     |
|                                                  | 6079, 6089                                                                                                    | x                           | x                           | Required     | Required                       |                            |                                       |                     |                      |                       | Sponsored Fund<br>or Activity                 |                                                               |                |                   |                     |
|                                                  | 6410, 6430, 6432, 6440                                                                                                    | х                           | х                           | Required     | Required                       |                            |                                       | 0                   |                      |                       |                                               |                                                               |                |                   |                     |
| Grants/Awards/Flwsp                              | 6450                                                                                                    | X                           | X                           | Required     | Required                       |                            |                                       |                     |                      |                       |                                               |                                                               |                |                   |                     |
|                                                  | 6452                                                                                                    | X                           | X                           | 0            | 0                              |                            |                                       |                     |                      |                       |                                               |                                                               |                |                   | -                   |
| uipment ( UIS )                                  | 7570 - 7571                                                                                                    | x                           | X<br>X                      | 0            | 0                              |                            |                                       |                     |                      |                       |                                               |                                                               | 0              | 0                 | 0                   |
| Nrite offs<br>Non-Operating                      | 7761, 7762, 7763<br>9120, 9510, 9537-9544,<br>9560, 9562, 9564, 9570,<br>9572, 9574, 9590, 9595,<br>9610 - 9613,<br>9618 - 9628, 9630,<br>9650, 9651, 9653, 9655,<br>9680 - 9682, 9684, | x                           | x                           |              | 0                              |                            | Required                              |                     |                      |                       |                                               | The Effective<br>Month field is<br>used in the<br>Treasurer's |                |                   |                     |
|                                                  | 9750, 9755, 9810,<br>9815, 9832, 9838,<br>9910, 9915, 9930, 9932,<br>9934, 9936, 9938, 9960<br>9520, 9820, 9836, 9890                                                                   | x                           | x                           |              |                                |                            | 0                                     |                     |                      |                       |                                               | Distribution<br>Allocation                                    |                |                   |                     |
| HDW Ad-hoc query<br>columns                      | Dw_Transaction_Details_F<br>_SV                                                                                                    | Originating Je<br>Name      | Originating Je<br>Date      | UNIV_ID      | Univ Id Name                   | Fringe<br>Bypass<br>Flag   | Unit Rate<br>Effect<br>Period<br>Name | Department<br>Key   | Bldg<br>Component Cd | CIP Activity<br>Key   | Period of Work<br>Performed                   |                                                               |                |                   |                     |
| HART reporting                                   | Transaction Listing                                                                                                    | Originating Doc<br>ID       | Originating<br>Doc Date     | HUID         | HUID Name                      | PYRL -<br>Fringe<br>Bypass | GFT -<br>Effective<br>Month           |                     |                      | CIP - CIP<br>Activity | PYRL - Perod<br>of Work<br>Performed          |                                                               |                |                   |                     |

e Oracle Assets went live in July 2014